## **Aine üldandmete ja ainekava olekud**

Olekutest sõltub, mil määral eri kasutusõigustega isikud näevad ja saavad muuta aine üldandmeid ja nende ainekavu.

Aine üldandmed ja ainekavad võivad olla ÕISis järgmistes olekutes.

- Olek **Loomisel** (lühend **L**) esimene olek pärast uute üldandmete või ainekava info salvestamist. Loomisel olekus üldandmed ja ainekava on nähtav ainult selle sisestajale ja vastavate [eriõigustega](https://wiki.ut.ee/pages/viewpage.action?pageId=15598460) kasutajatele. Selles olekus üldandmeid ja ainekavade kõiki välju saab muuta ning üldandmeid ja ainekavu on võimalik kustutada. Üldandmetele saab luua ainekavu.
- Olek **Sisekasutuses** (lühend **Sise**) on aine üldandmete ja ainekava järgmine olek. Selles olekus üldandmete ja ainekava andmed on kättesaadavad struktuuriüksuse kasutajatele ning õppejõududele. Üldandmetele saab luua ainekavu. Üldandmeid saab kasutada õppekavade ja ainekava andmeid tunniplaani moodulis.
- Olek **Kinnitatud** on aine üldandmete ja ainekava järgmine olek. Kinnitamise järel muutuvad üldandmed ja ainekavad nähtavaks kõigile ÕISi kasutajatele. Kinnitatud olekust tagasi sisekasutusse saab aine üldandmeid viia vaid juhul, kui ainel ei ole kinnitatud ainekavu, see pole seotud tulemustega ning seda pole lisatud õppekavasse. Kinnitatud ainekava saab tagasi sisekasutusse viia vaid juhul, kui ainekavale pole vormistatud tunde, seda pole avatud registreerimiseks, ainekavaga pole seotud tulemusi, ainekava pole hinnatud ning see ei ole kinnitatud aruandes.
- Olekusse **Suletud** saab aine viia, kui seda enam ei loeta. Vaikimisi ei näidata suletud aineid ainete nimekirjades. Suletud ainet on võimalik hiljem taasavada. Ainekavu ei saa suletud olekusse viia.

Aine olekud on kirjas aine nimetuse järel sulgudes (vt joonis). Kui aine on kinnitatud, siis oleku tähist nimetuse järel ei näidata.

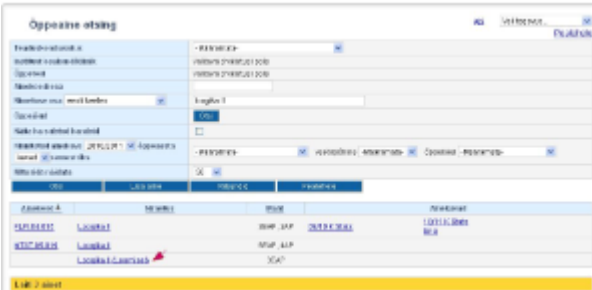

Ainekava olekud on kirjas ainekava nimetuse lingis (vt joonis). Kui ainekava on kinnitatud, siis oleku tähist ainekava lingis ei näidata.

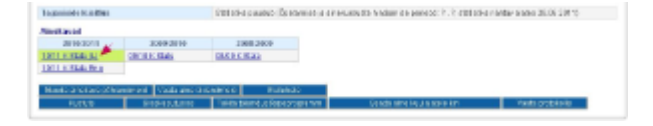

## SEOTUD TEEMAD

⊕

[Aine üldandmete viimine sisekasutusse](https://wiki.ut.ee/pages/viewpage.action?pageId=15106322) [Aine üldandmete sisekasutuse tühistamine](https://wiki.ut.ee/pages/viewpage.action?pageId=15106323) [Aine üldandmete kinnitamine](https://wiki.ut.ee/pages/viewpage.action?pageId=15106324) [Aine üldandmete kinnituse tühistamine](https://wiki.ut.ee/pages/viewpage.action?pageId=15106325) [Aine üldandmete sulgemine](https://wiki.ut.ee/pages/viewpage.action?pageId=15106326) [Aine üldandmete taasavamine](https://wiki.ut.ee/pages/viewpage.action?pageId=15106327) [Ainekava viimine sisekasutusse](https://wiki.ut.ee/display/ois/Ainekava+viimine+sisekasutusse) [Ainekava sisekasutuse tühistamine](https://wiki.ut.ee/pages/viewpage.action?pageId=15106369) [Ainekava kinnitamine](https://wiki.ut.ee/display/ois/Ainekava+kinnitamine) [Ainekava kinnituse tühistamine](https://wiki.ut.ee/pages/viewpage.action?pageId=15106371)